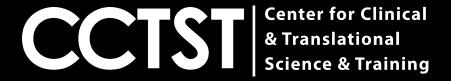

# **CCAPS** Login Guide

**CCTST Competition & Awards Program Site** 

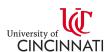

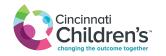

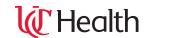

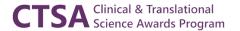

### **How Do I Get Started?**

- The first step for anyone using CCAPS is to either have a CCHMC login, UC login or external login linked to the Cincinnati Children's Research Network
- To determine whether you have access, click the link below and follow the instructions on slides 3-4
- You can access the CCAPS page by clicking the following link https://ccaps.research.cchmc.org/welcome

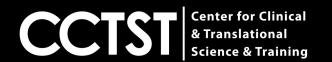

### Your Page Should Now Look Like This:

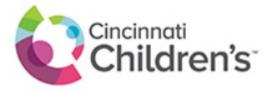

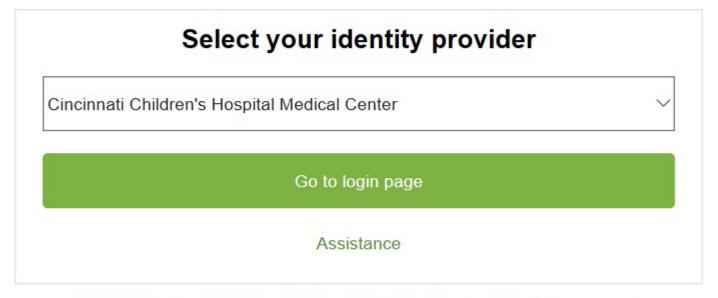

© 2019 Cincinnati Children's Hospital Medical Center. All rights reserved.

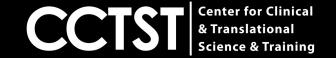

#### Select Your Primary Institution From the Drop Down Menu

Please note if your institution is **NOT** listed, you should select Cincinnati Children's Hospital Medical Center

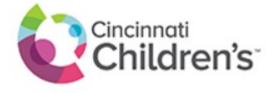

# Cincinnati Children's Hospital Medical Center National Institutes of Health (NIH) University of Cincinnati Main Campus Go to login page Assistance

© 2019 Cincinnati Children's Hospital Medical Center. All rights reserved.

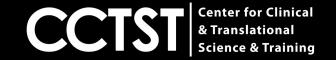

### Common Reasons Login Is Unsuccessful

1.) You are an external user and a login ID has not yet been created for you

2.) You selected the wrong institution as your primary affiliation

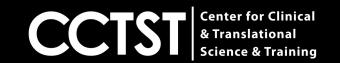

### I Need Help!

If you are unable to login, please click "assistance" as shown in the screenshot below and you will be directed to the BMI help email (help@bmi.cchmc.org)

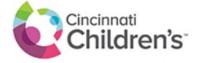

| Select your identity provider |  |
|-------------------------------|--|
| ~                             |  |
|                               |  |
|                               |  |
|                               |  |

© 2019 Cincinnati Children's Hospital Medical Center. All rights reserved.

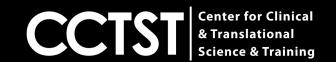

## **Alternatively**

If your request is urgent, please reach out to Jamie Tharrington (<a href="mailto:tharrijt@ucmail.uc.edu">tharrijt@ucmail.uc.edu</a>), and provide your 6+2 and M number. Otherwise a member of the Children's IT department will be in touch to let you know your accounts have been linked.

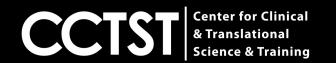